# 第 5 章 :周波数応答

5.3 ベクトル軌跡(MATLAB演習)

### キーワード · ベクトル軌跡

## 学習目標: ベクトル軌跡による表示ができるようになる。

# MATLABの準備

### (a) MATLABの起動

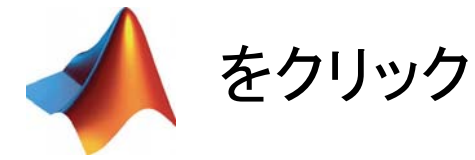

### (b) カレントフォルダの設定

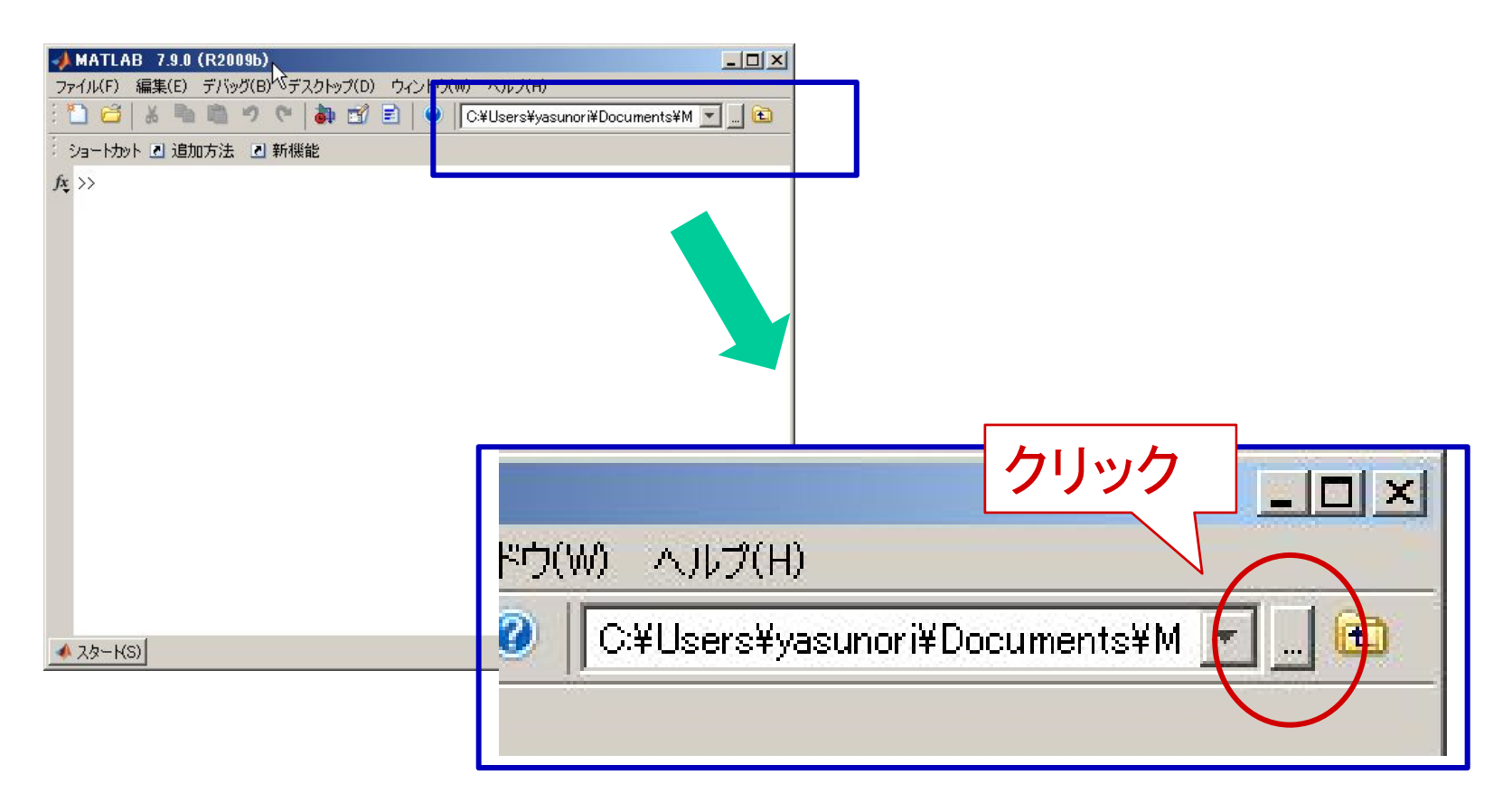

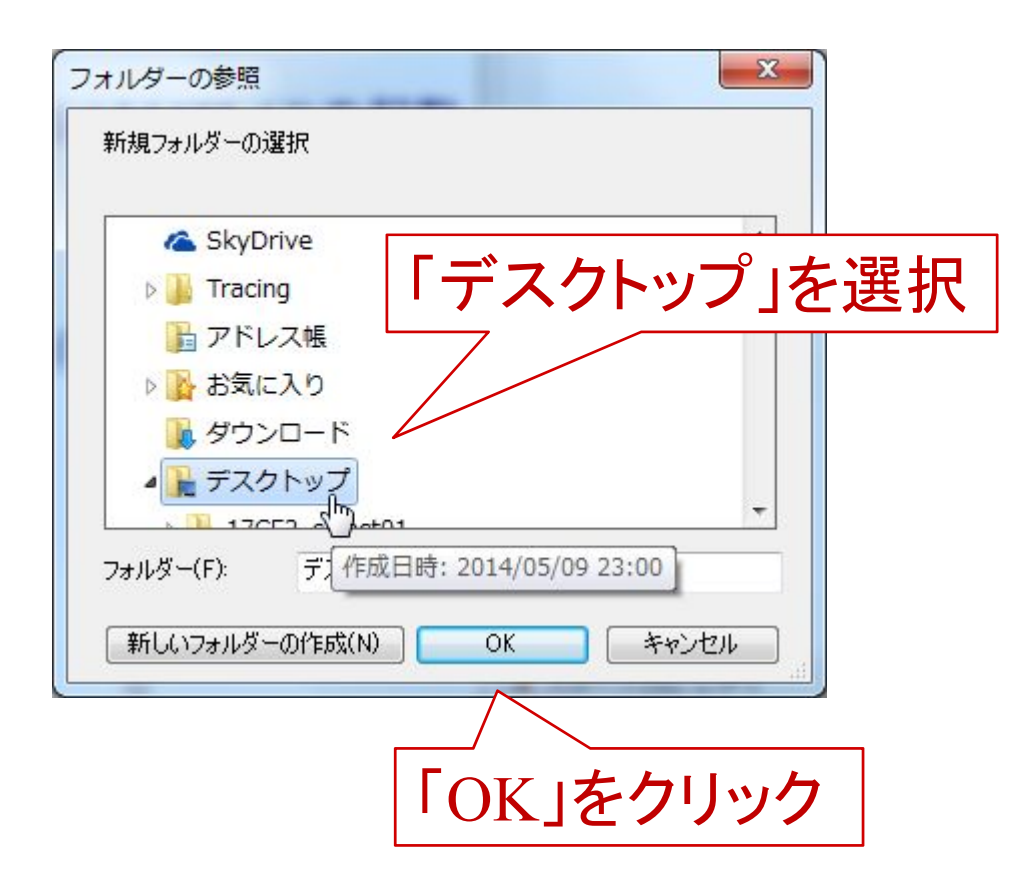

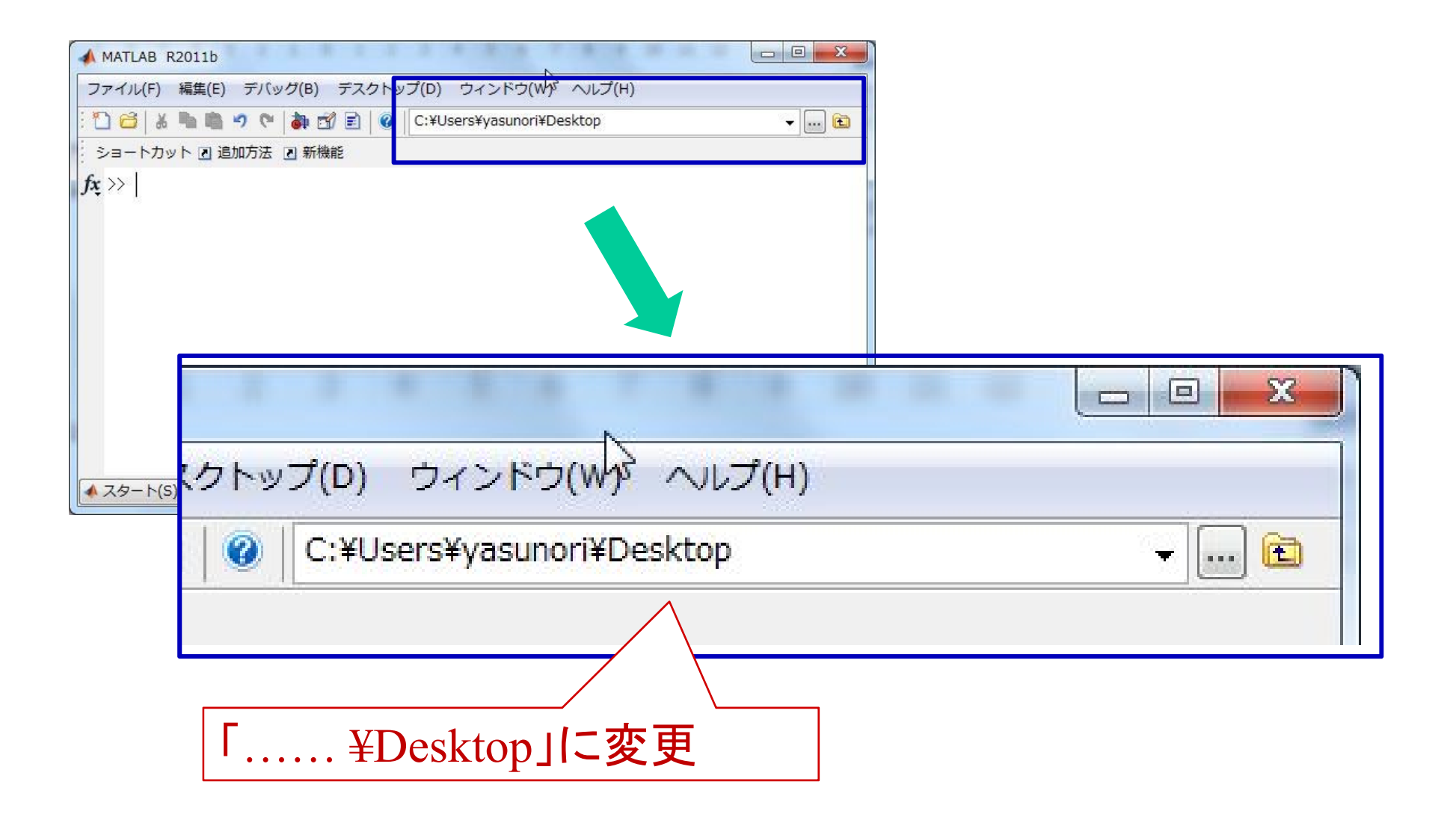

エディタとコマンドウィンドウ

### コマンドウィンドウ

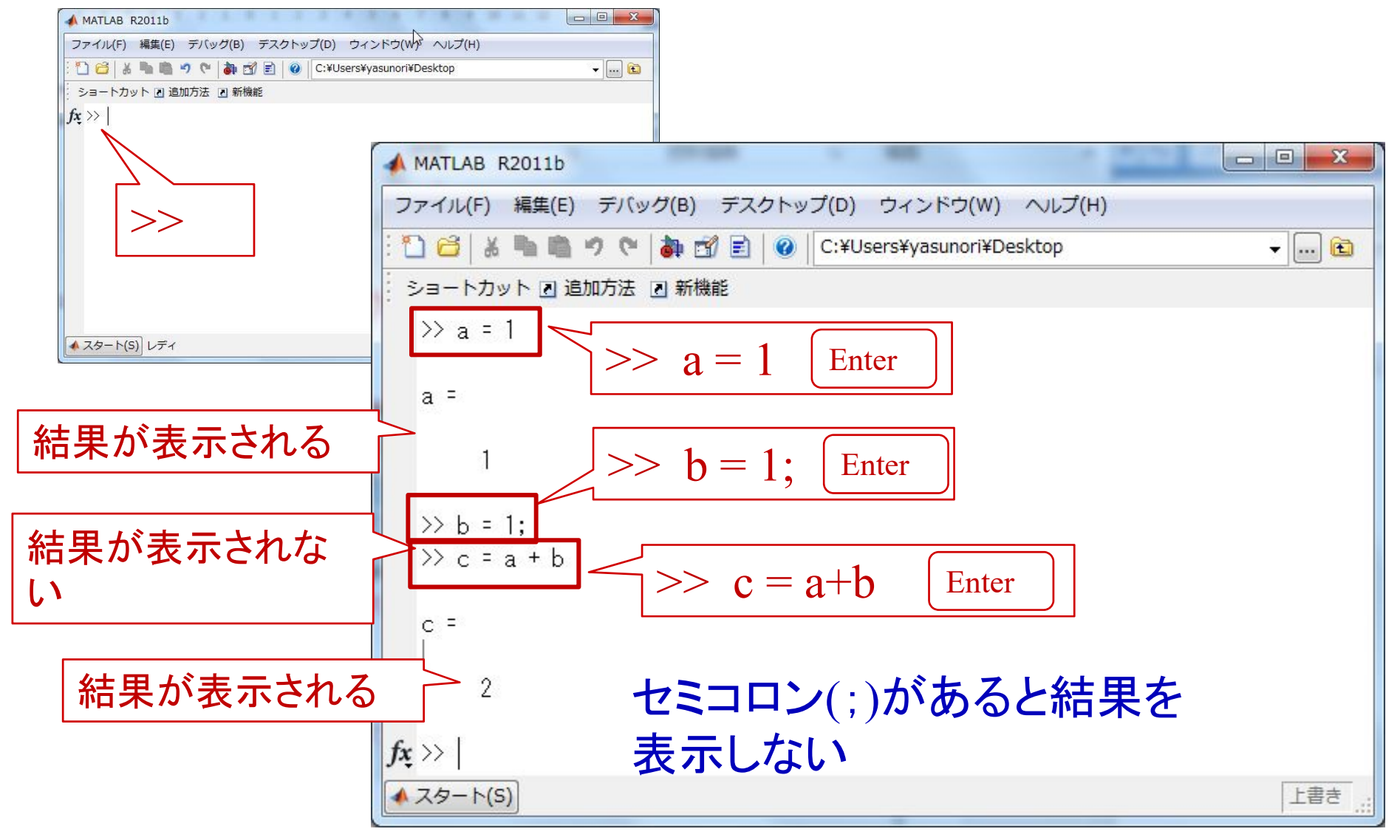

エディタとコマンドウィンドウ エディタの起動

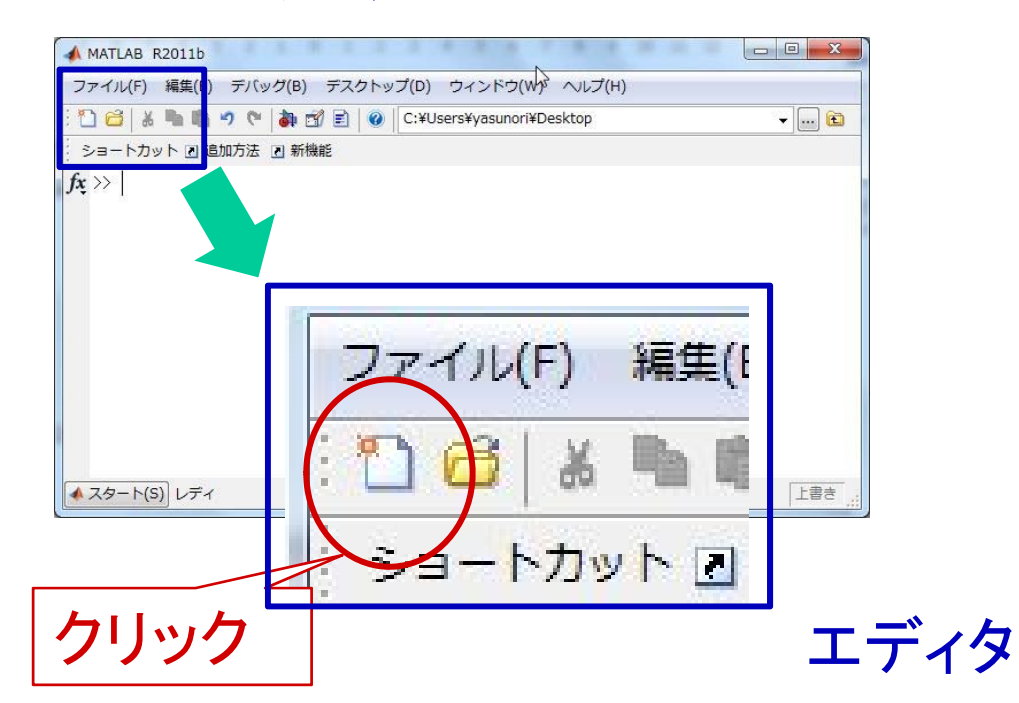

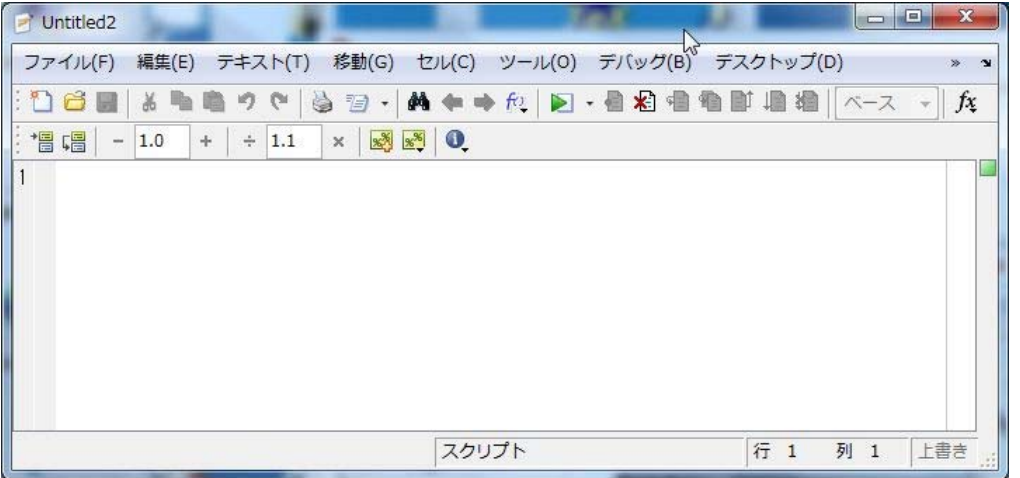

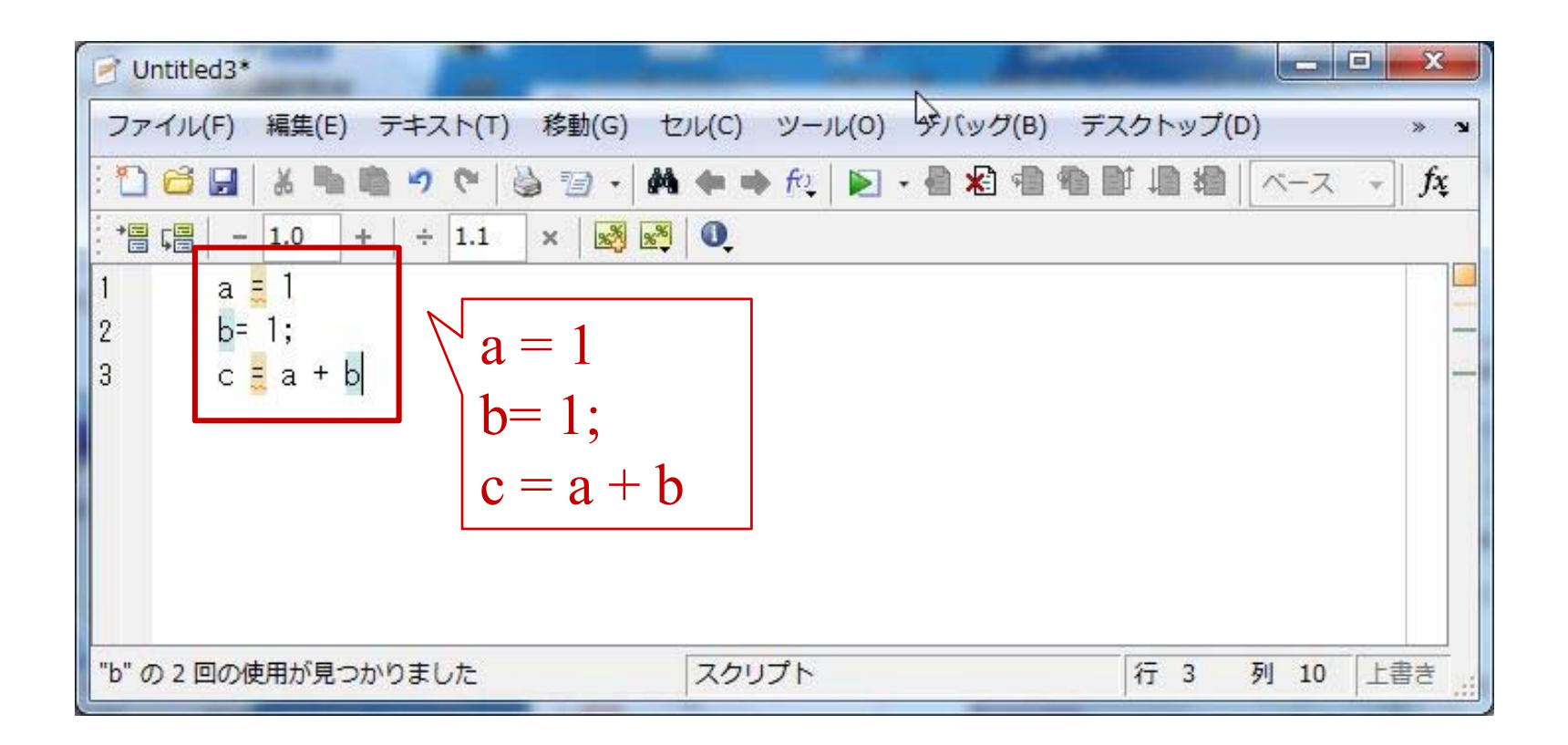

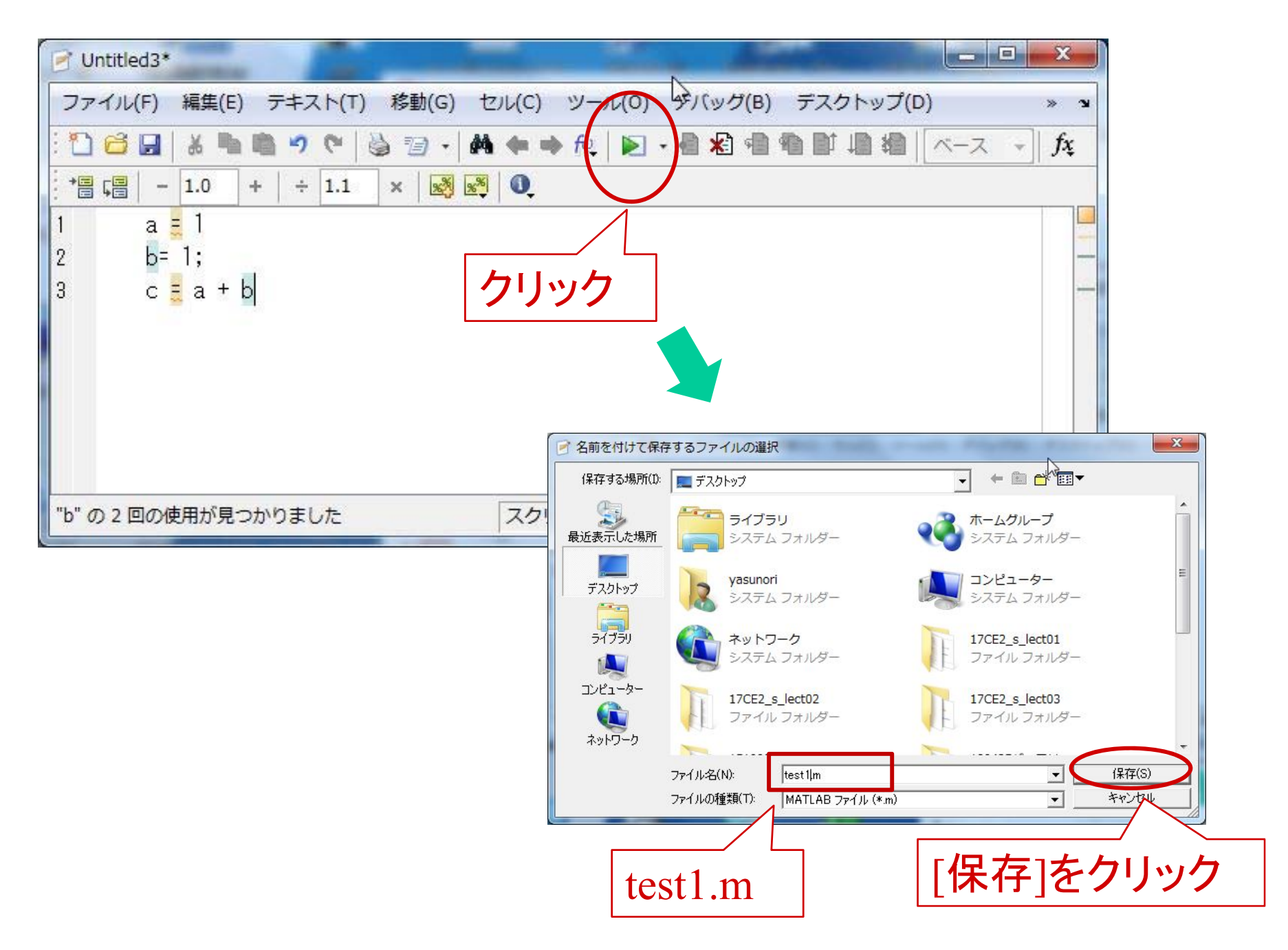

### コマンドウィンドウ

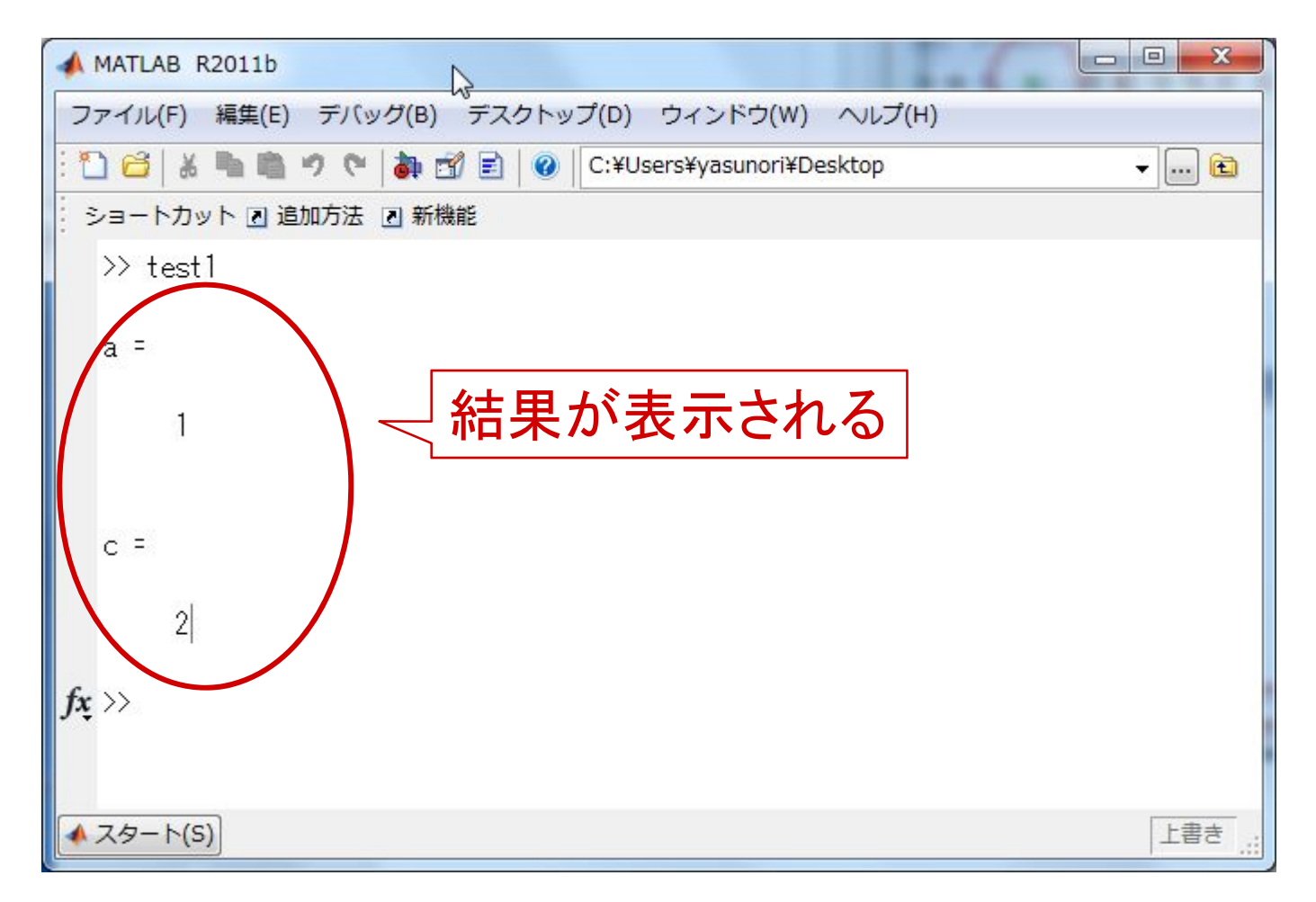

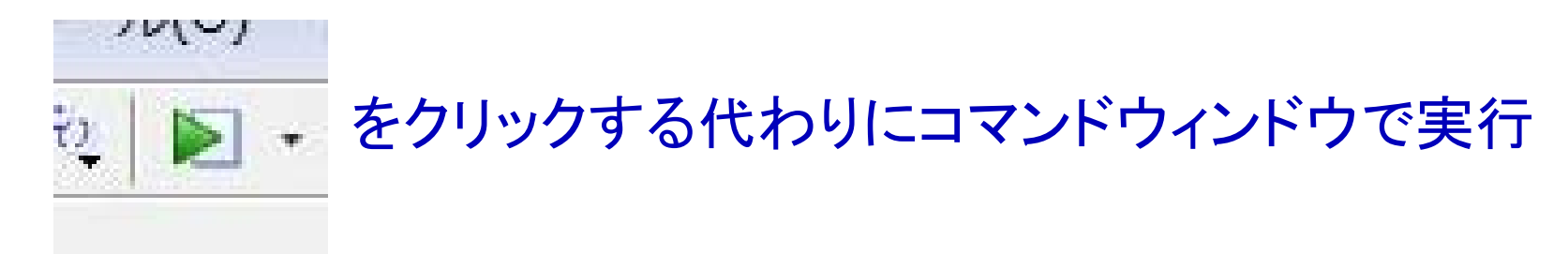

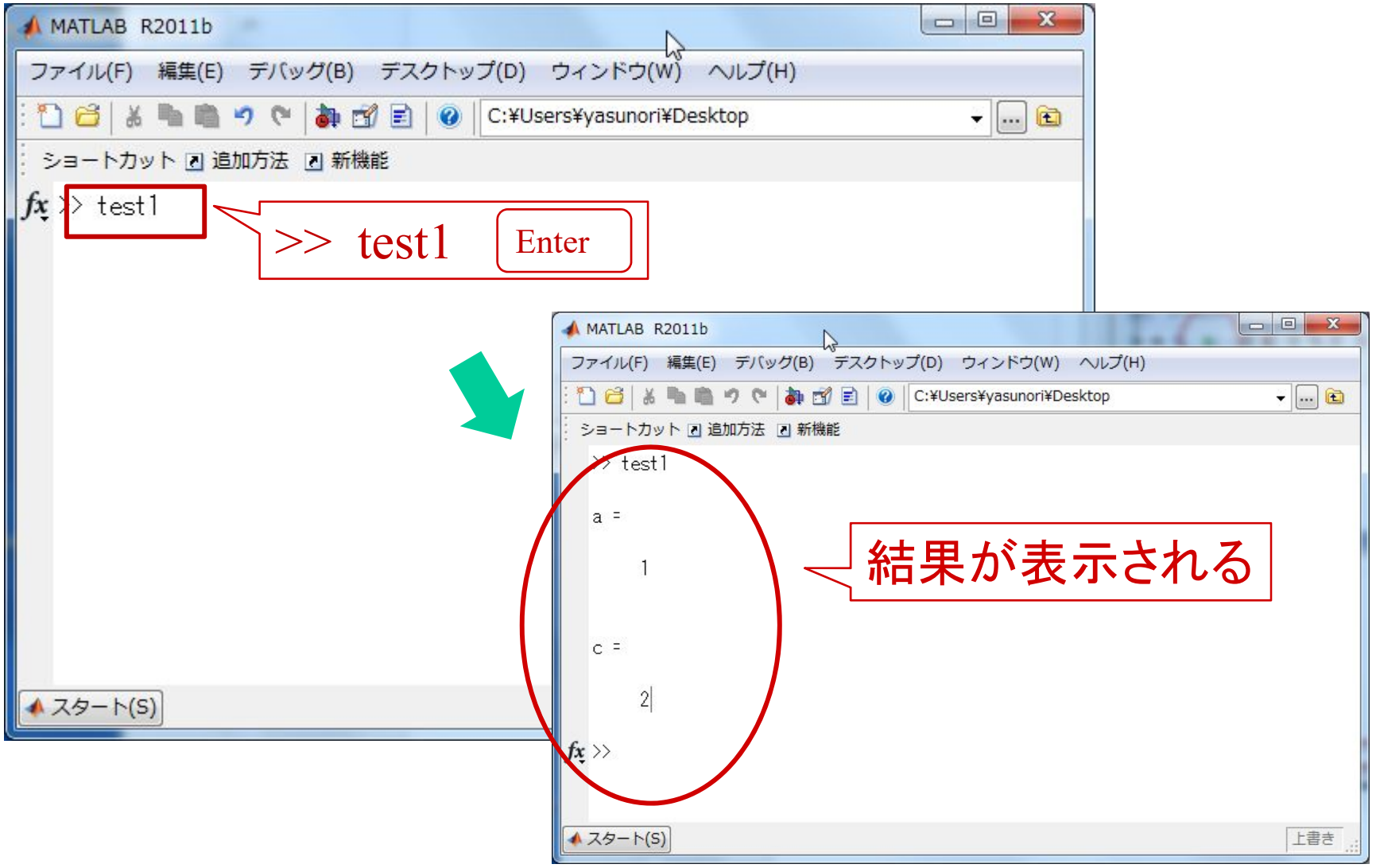

**10**

# 伝達関数の使い方

1 **X** 
$$
\mathbf{\widetilde{K}}
$$
  $G(s) = \frac{K}{Ts+1}$ 

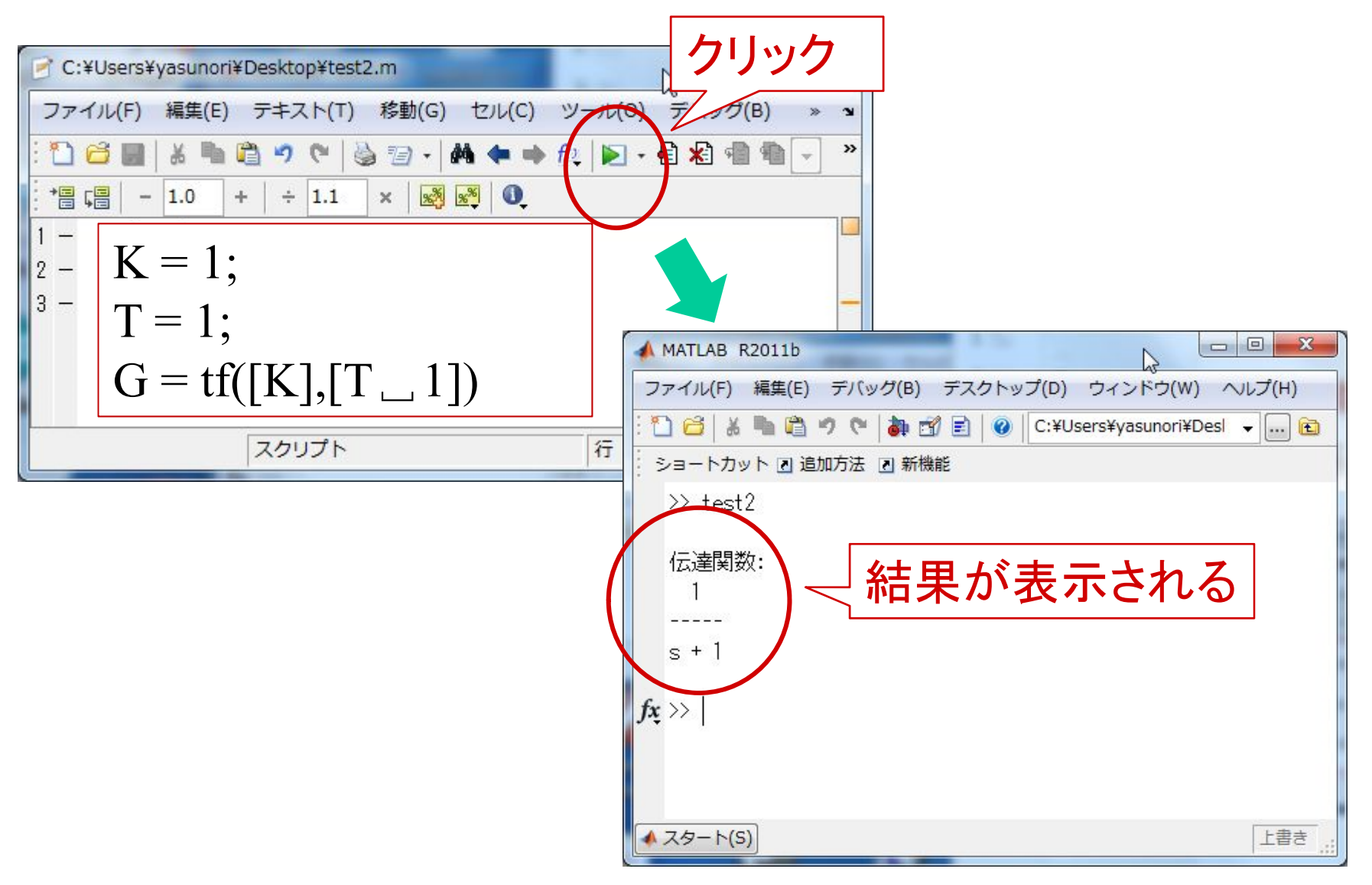

**11**

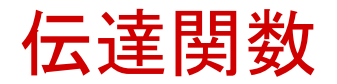

# Tf ([分子の係数], [分母の係数])

# 【問題】次の伝達関数をMATLABで定義せよ。 (1)  $G(s) = \frac{1}{s^2 + s + 1}$

$$
(2) G(s) = \frac{1}{s^2 + 1}
$$

伝達関数の演算

$$
G(s) = \frac{1}{(s+1)(s+2)}
$$

# 式展開しても可能だが  $G(s) = \frac{1}{s^2 + 3s + 2}$

$$
\mathbf{\mathcal{F}}\nsubseteq \mathbf{p} \mathbf{f} \mathbf{E}
$$
\n
$$
G(s) = \frac{1}{s+1} \cdot \frac{1}{s+2}
$$

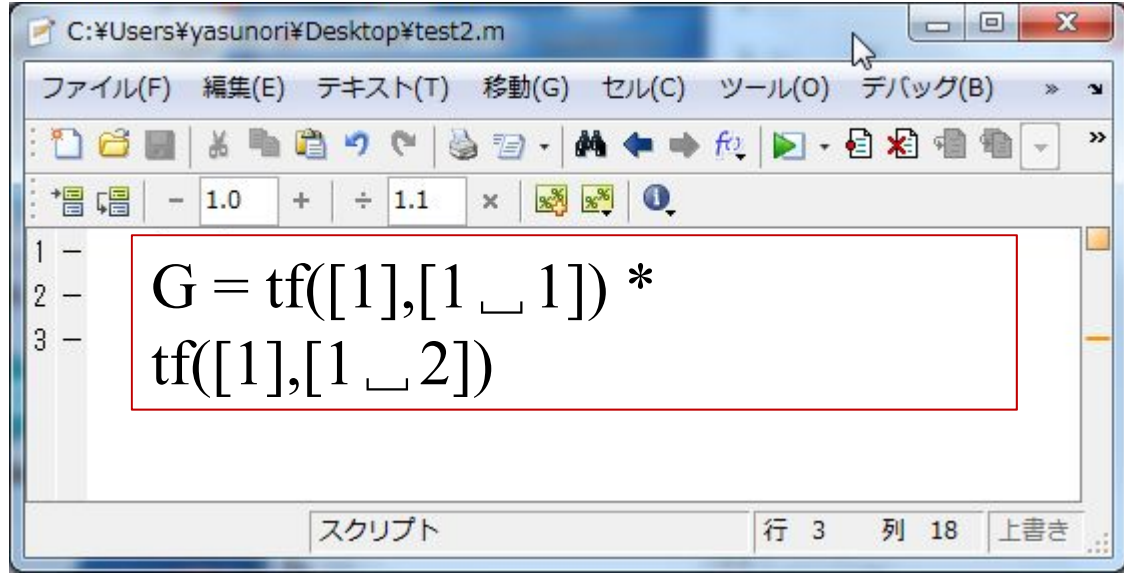

# 【問題】次の伝達関数をMATLABで定義せよ。 (1)  $G(s) = \frac{1}{s(1+2s)(1+3s)}$

$$
(2) \ \ G(s) = \frac{s+1}{s^2(s+10)}
$$

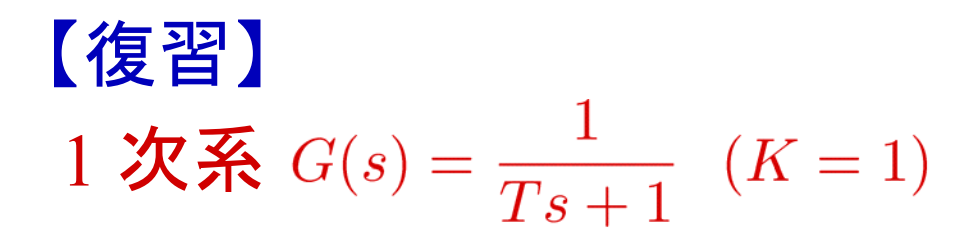

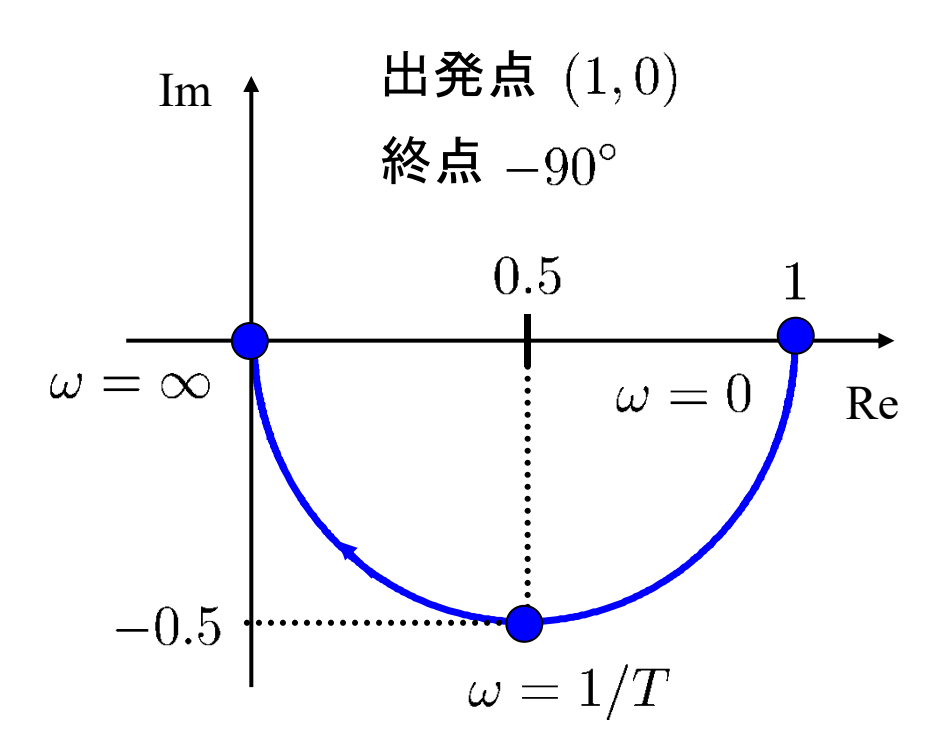

ベクトル軌跡の使い方

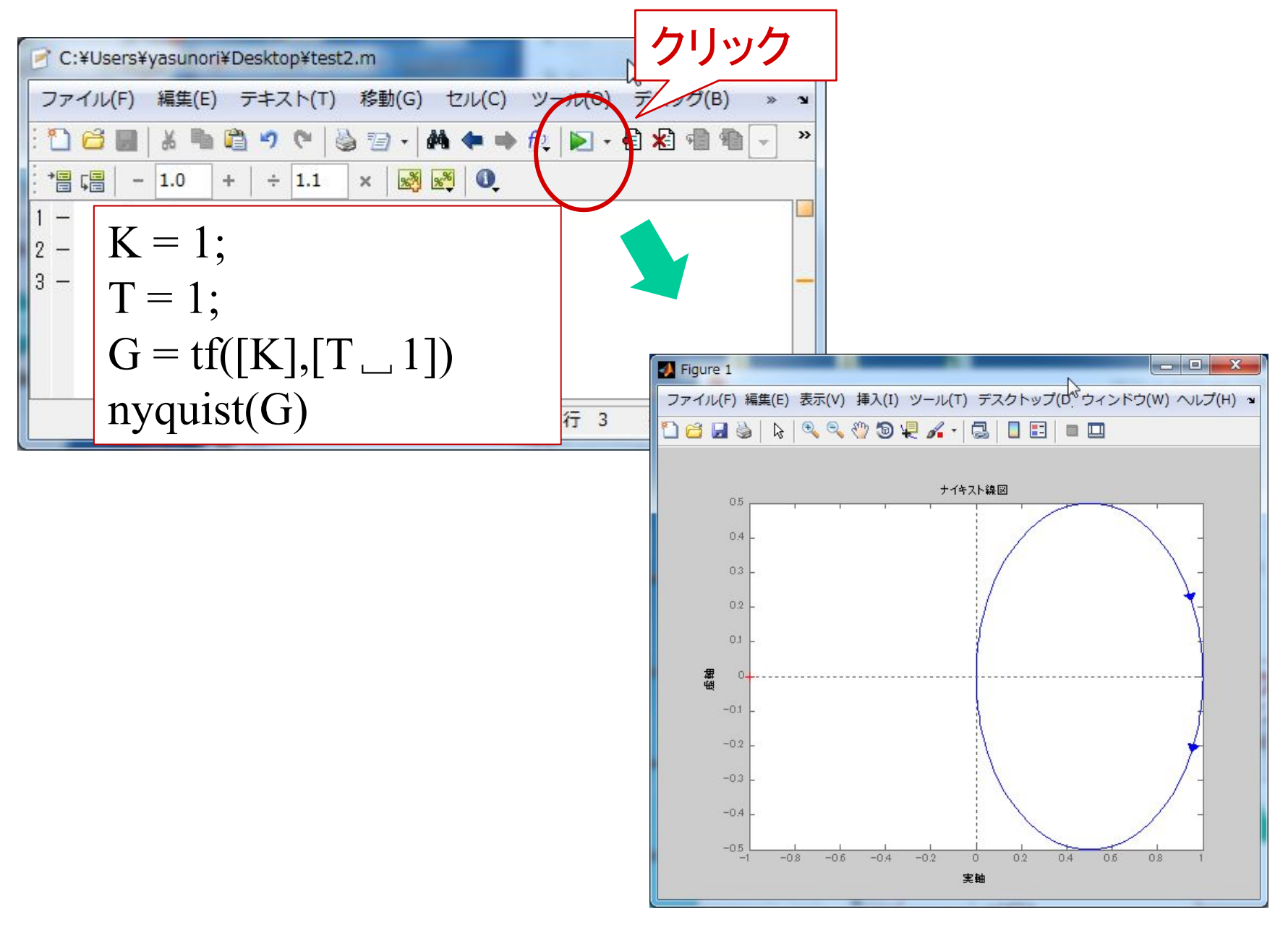

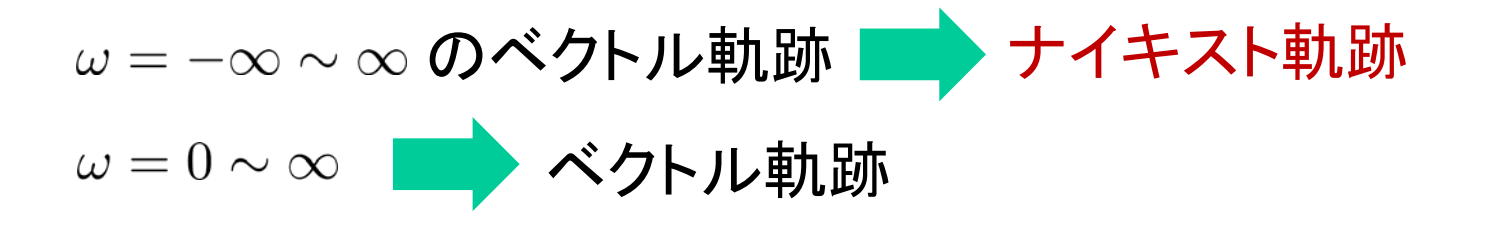

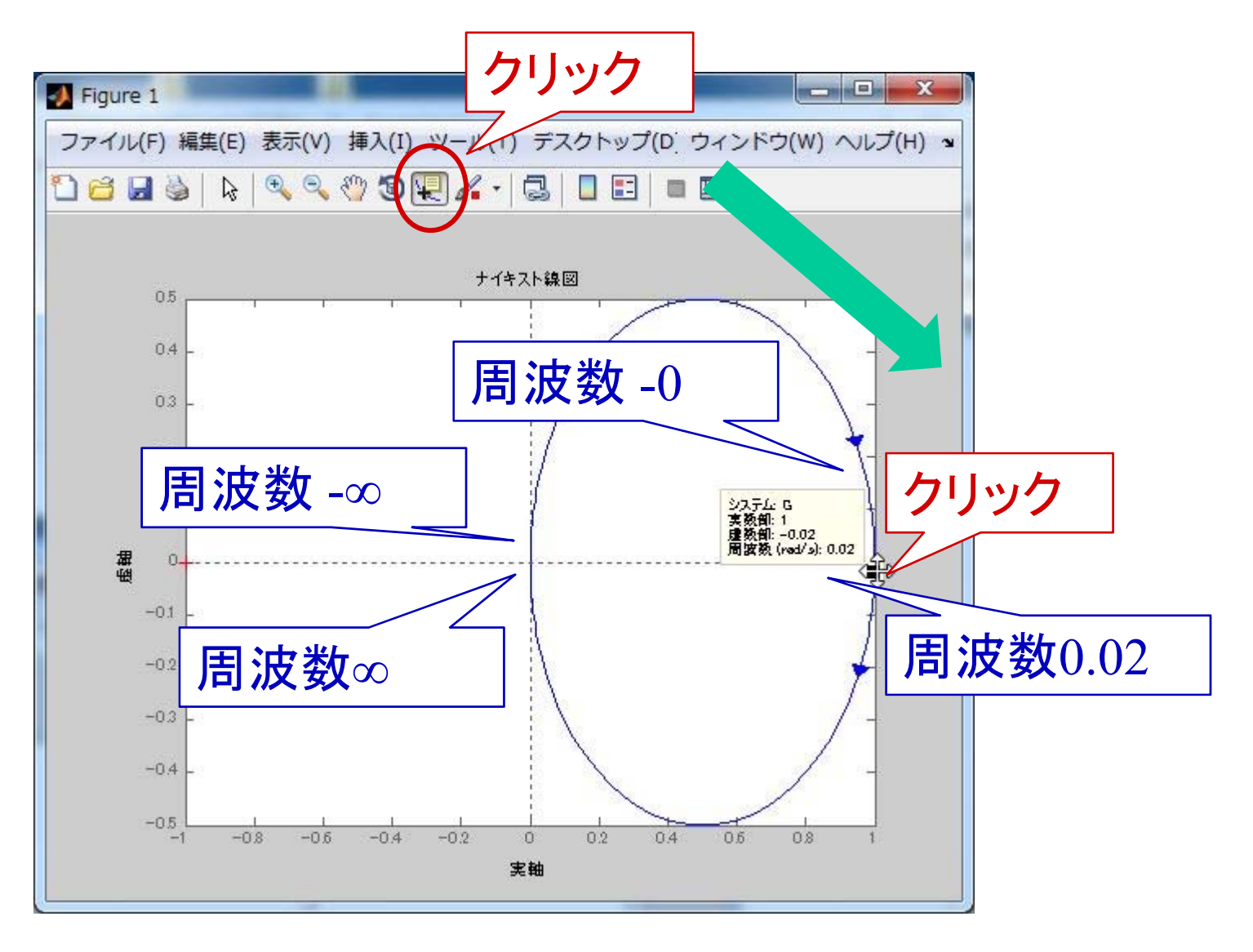

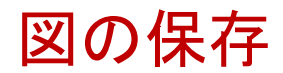

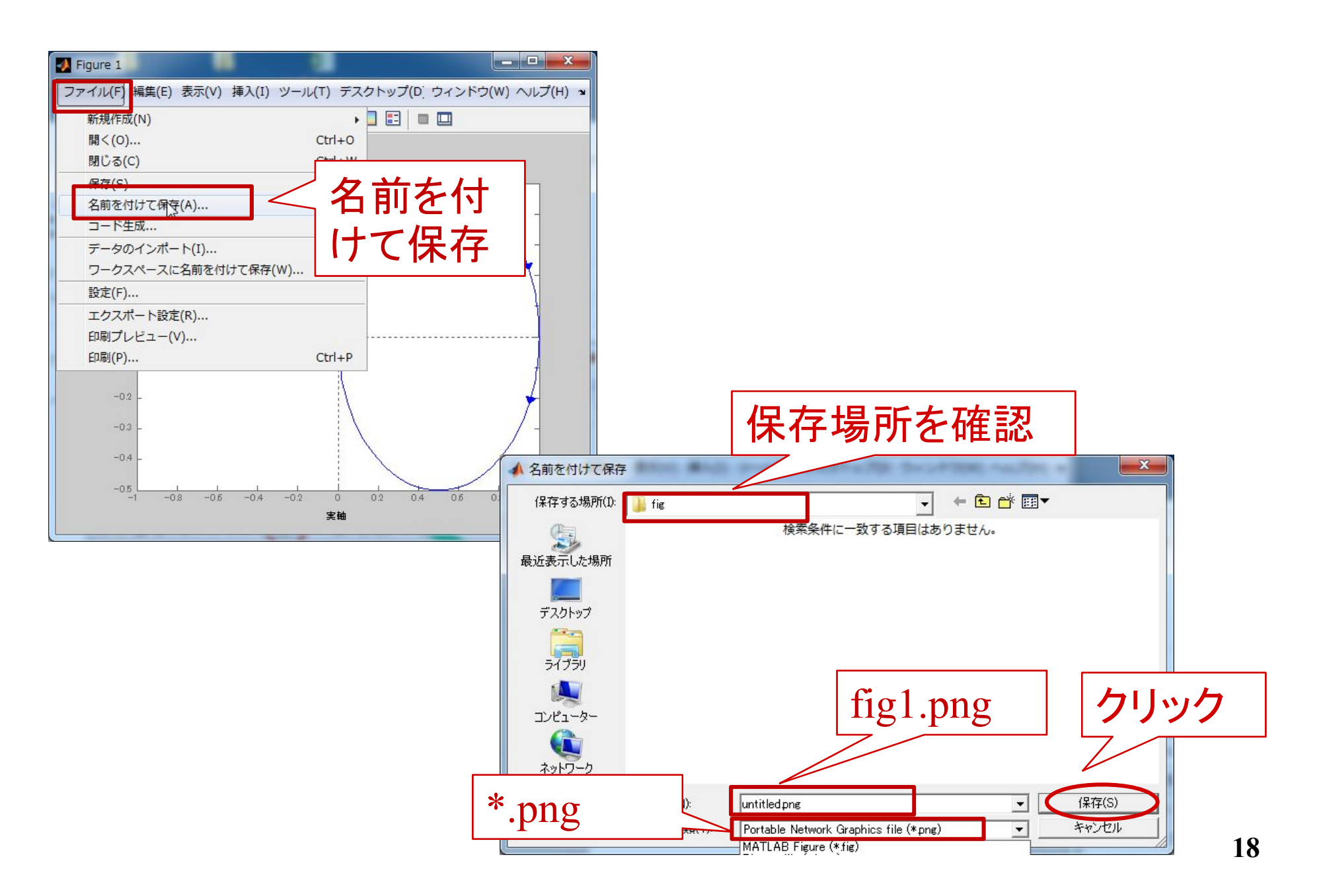

2 **X** 
$$
G(s) = \frac{\omega_n^2}{s^2 + 2\zeta\omega_n s + \omega_n^2}, \quad (K = 1)
$$

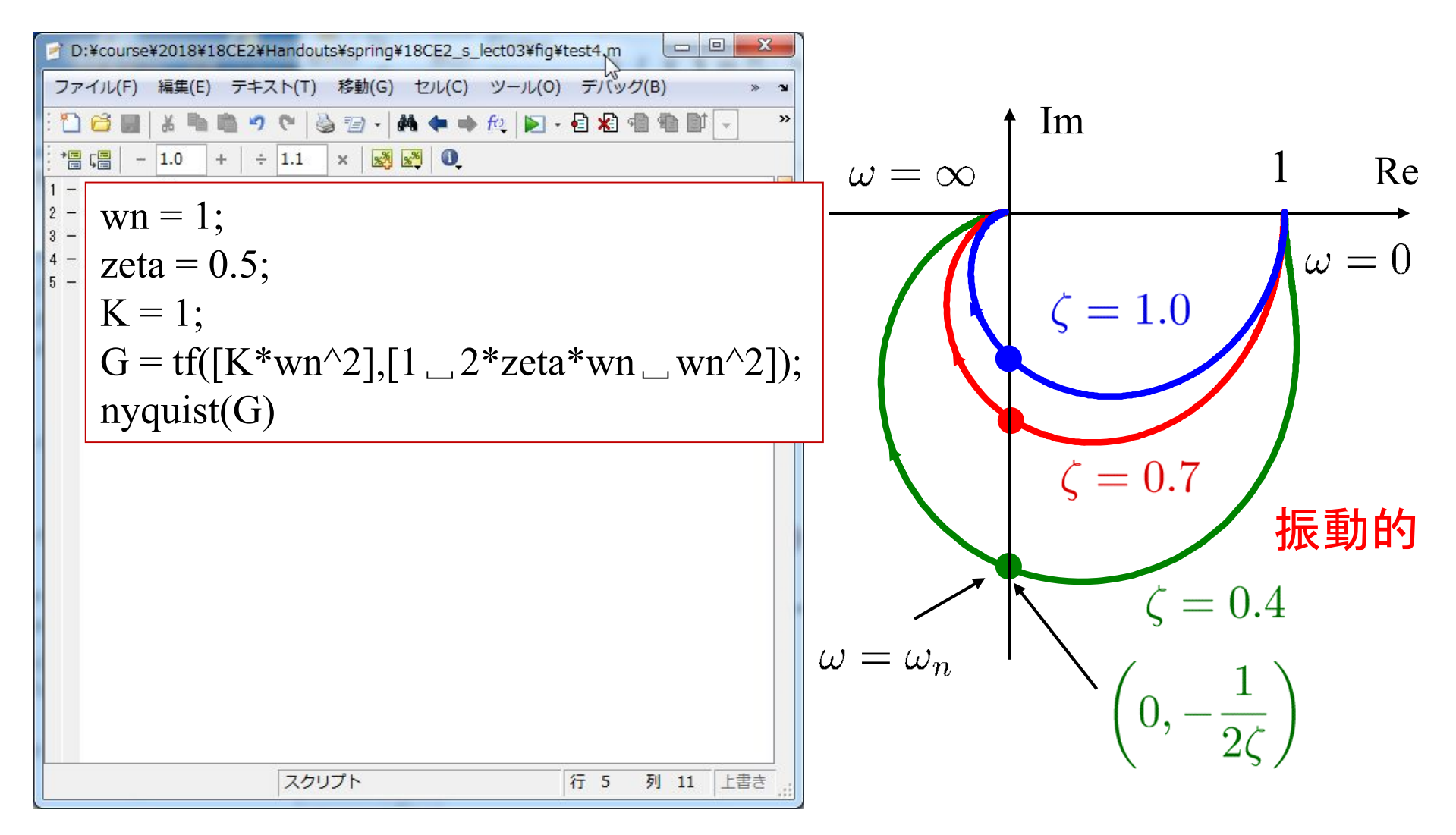

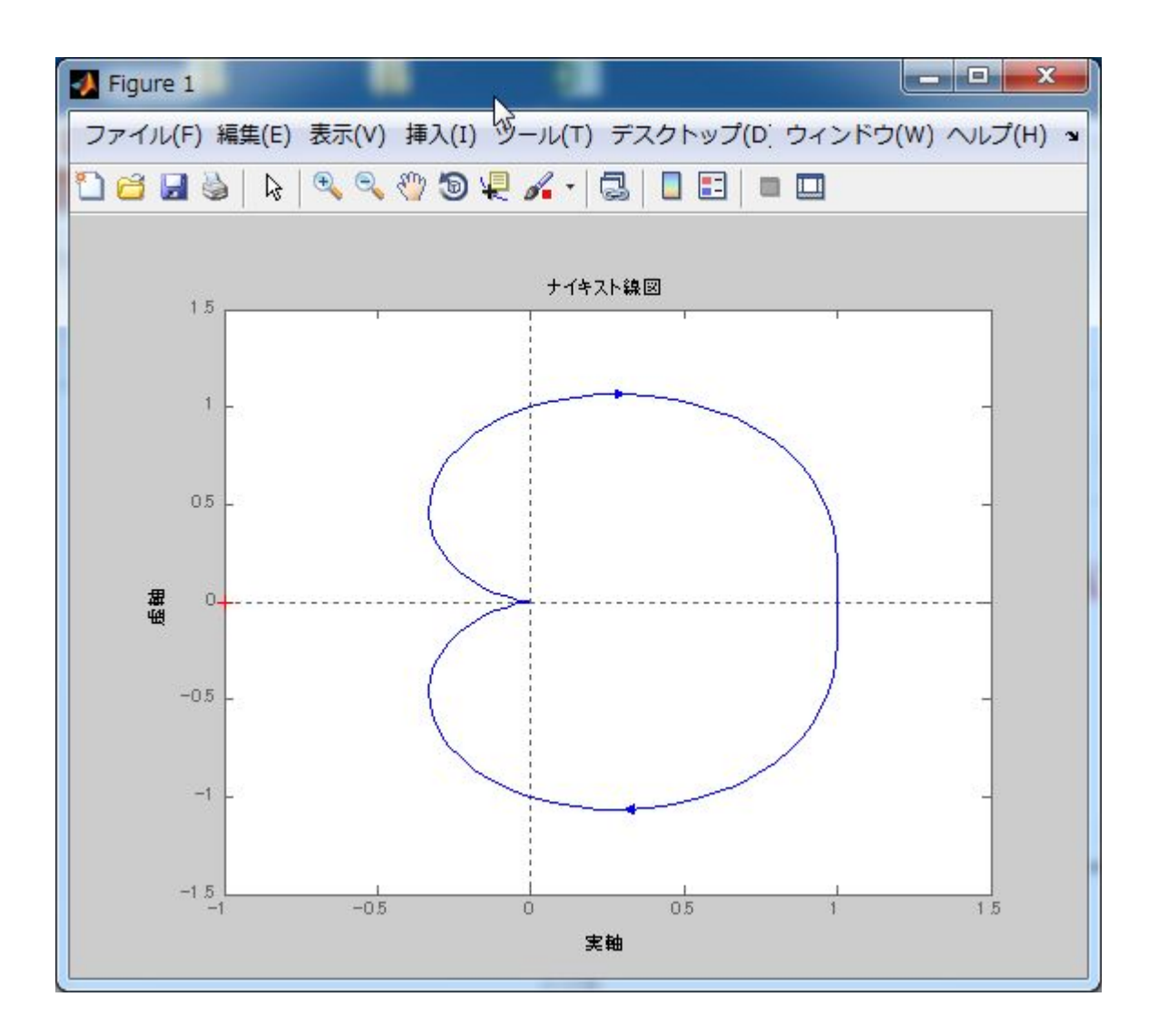

$$
t \cdot t \cdot t \cdot \text{Hens} \quad G(s) = \frac{1}{s+1} e^{-T_d s}
$$

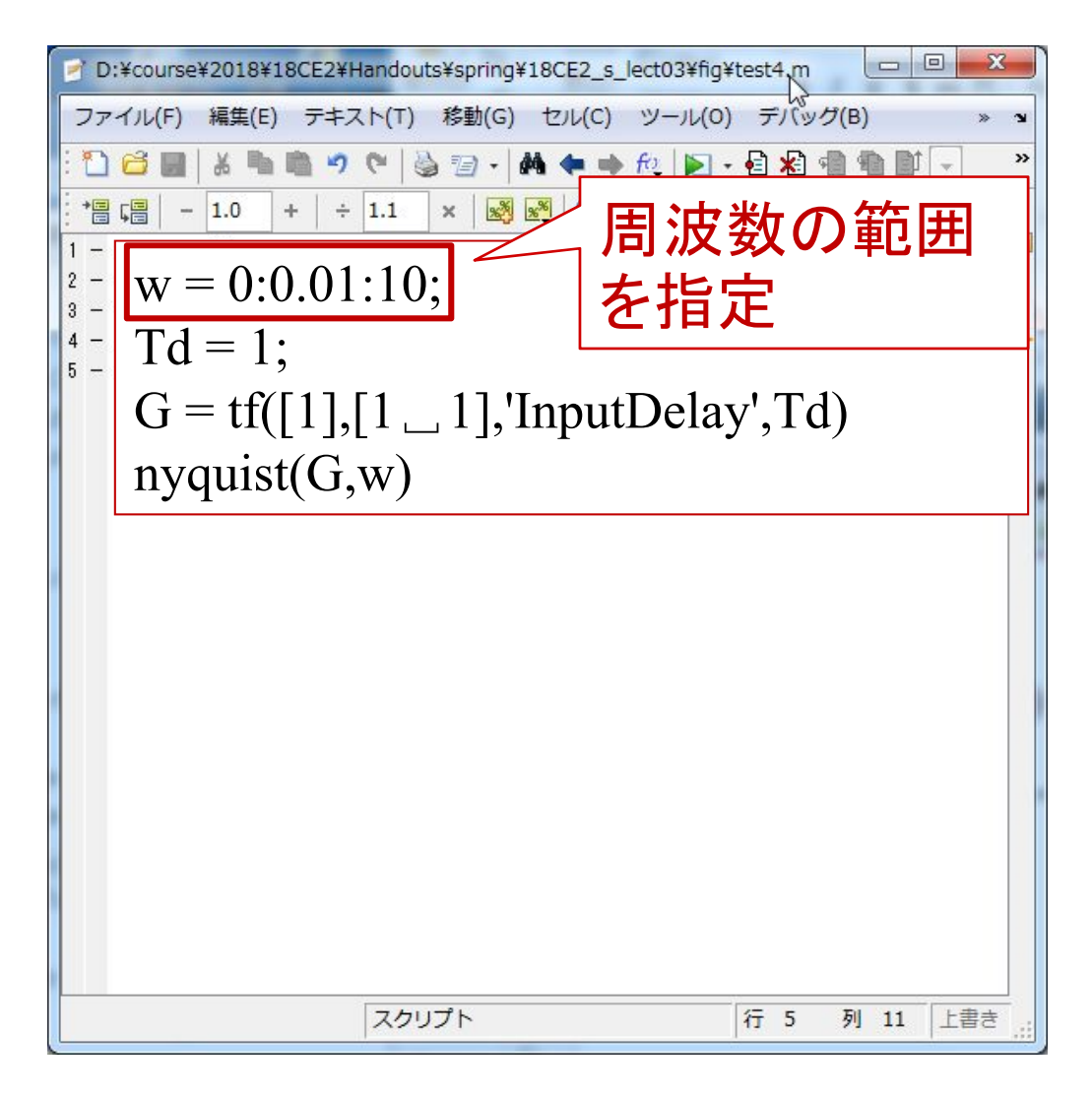

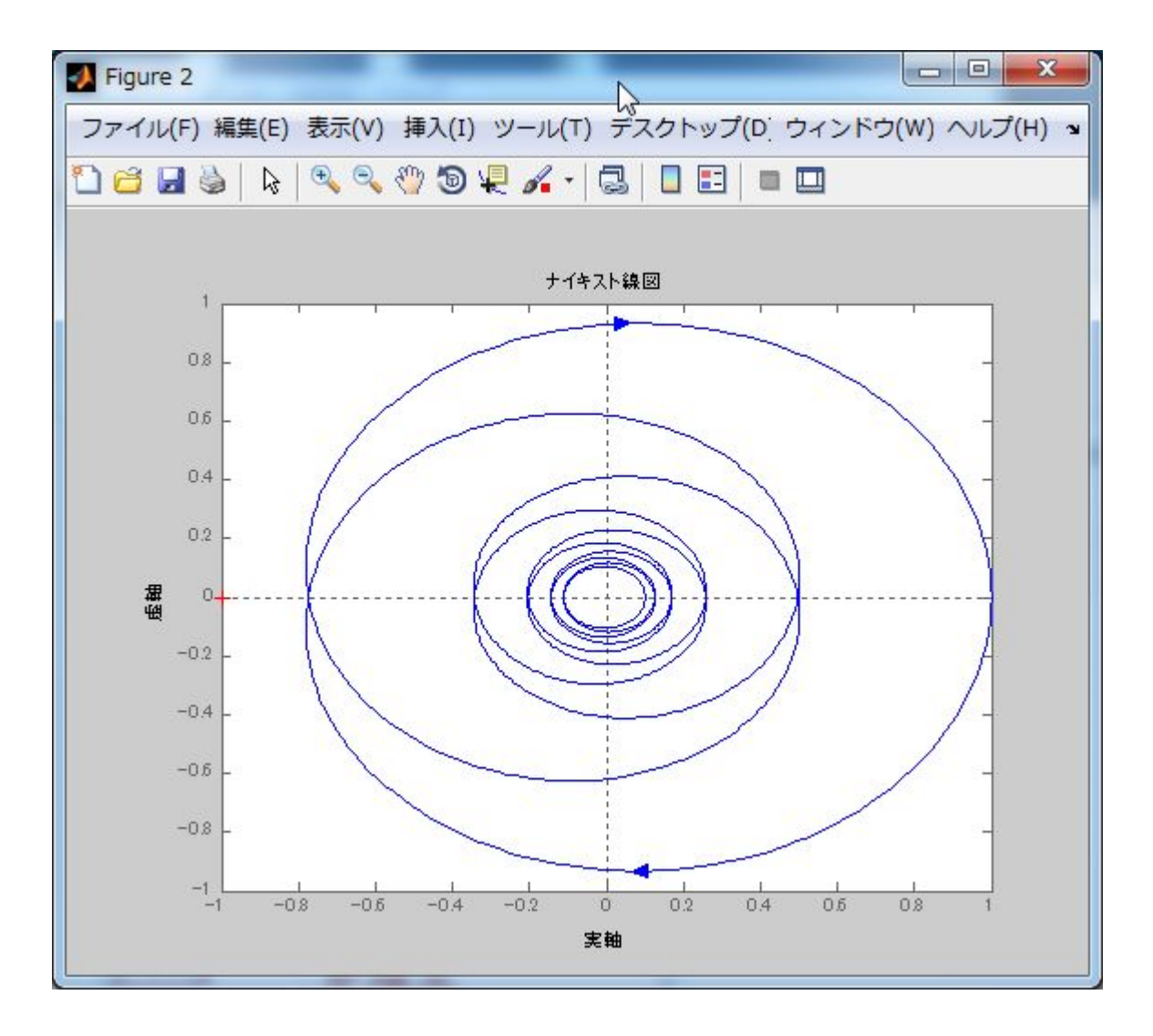

# 第 5 章 :周波数応答

5.3 ベクトル軌跡(MATLAB演習)

### キーワード · ベクトル軌跡

# 学習目標: ベクトル軌跡による表示ができるようになる。

### (c) Simulinkの起動 – 新規作成

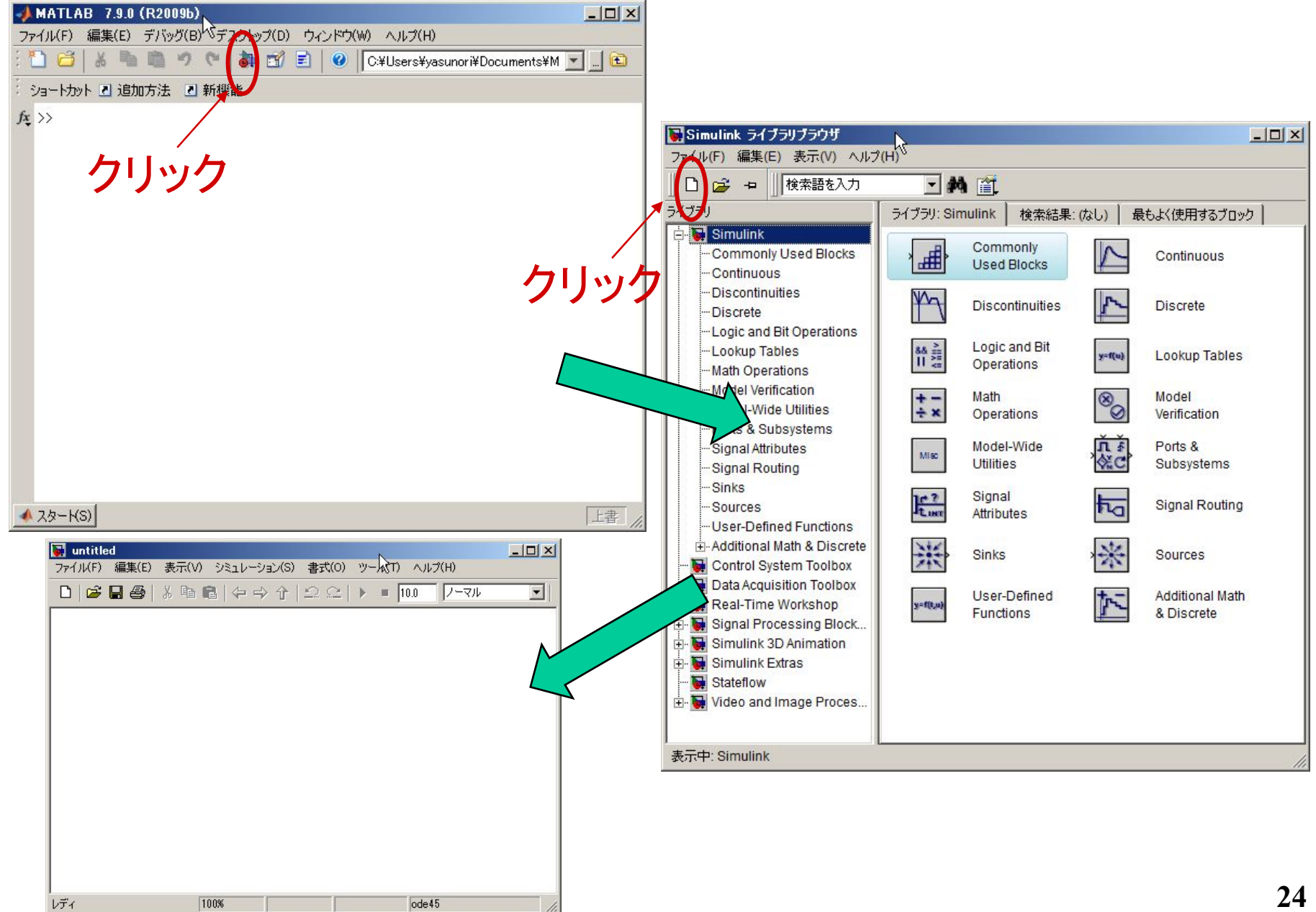

### (f) 他の入力の場合で行う

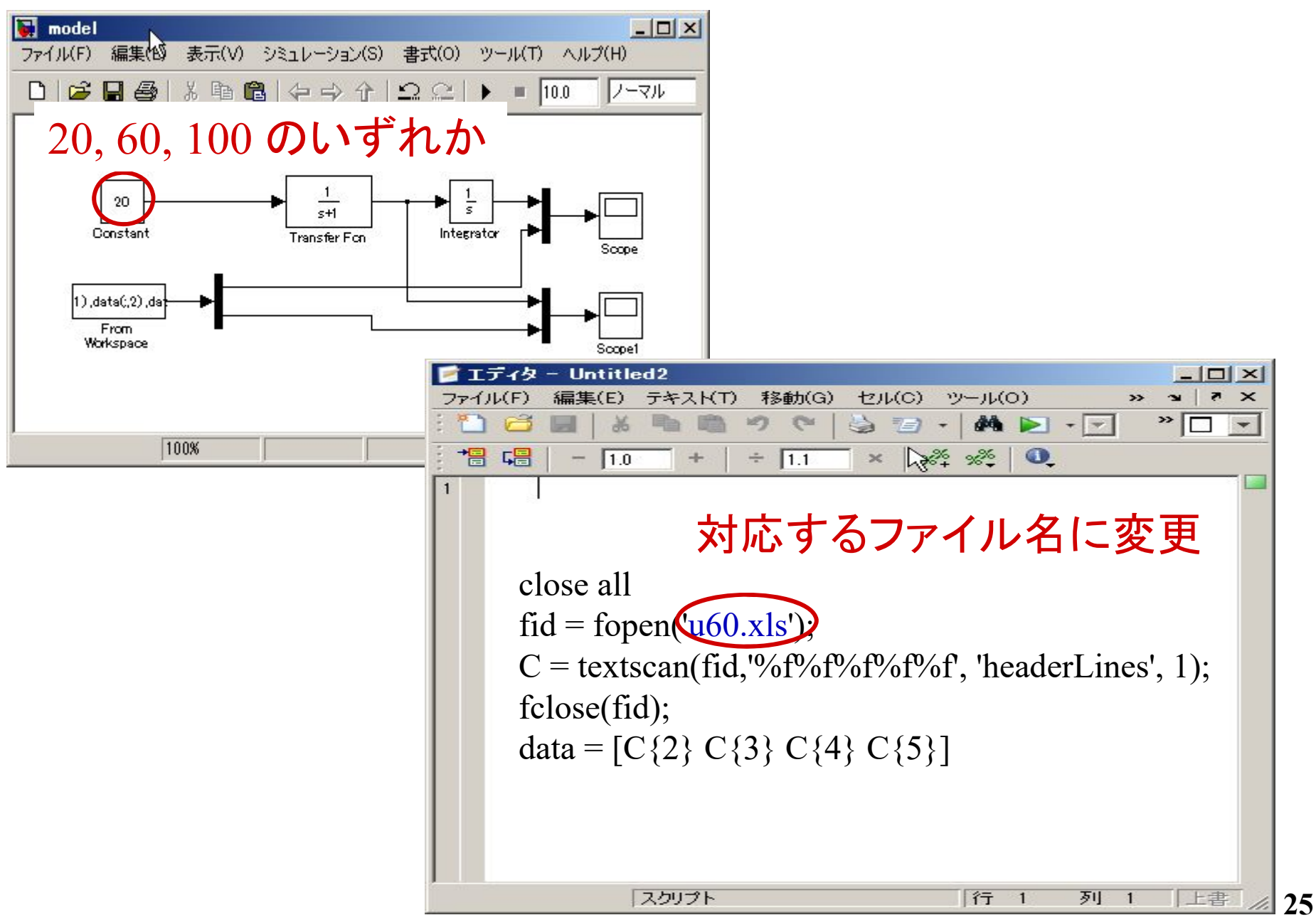

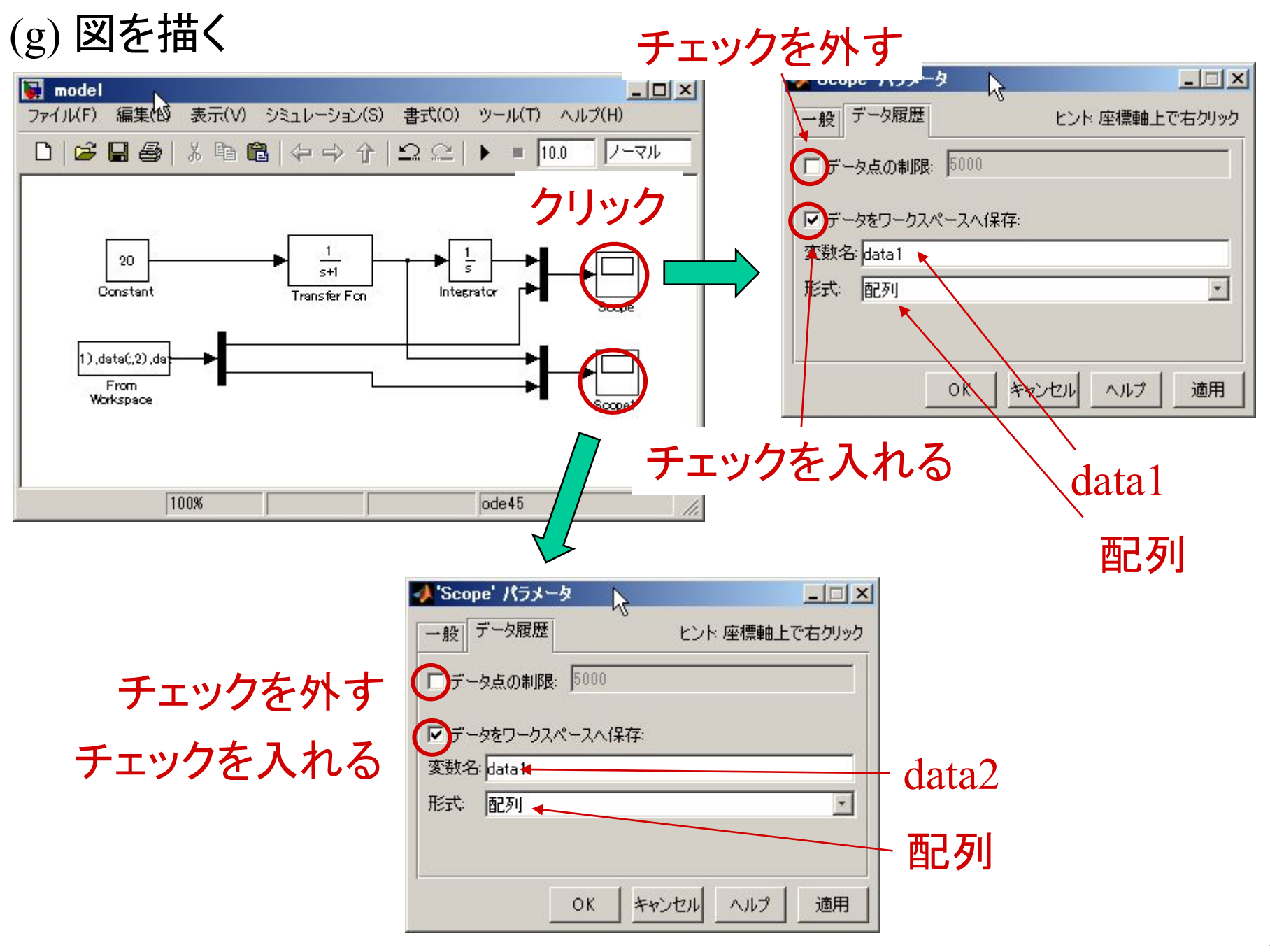

```
ホームページからダウンロード可能
```
#### dataplot.m

```
close allfigure(1)
l a1 = plot(data1(:,1),data1(:,2))
hold onl a2 = plot(data1(:,1),data1(:,3),'r')hold ongrid on
axis([0 10 0 6000]) 
set(gca,'fontsize',20,'fontname','times','linewidth',1)
set(l_a1,'linewidth',3,'color','b')
set(l_a2,'linewidth',3,'color','r','linestyle','--')
set(gca,'xtick',0:2:10)
% set(gca,'ytick',0:10:100)
ylabel('Angle [deg]')
xlabel('Time [s]')
legend('model','Exp.')
print -dpng data1
```

```
(次のページに続く)
```
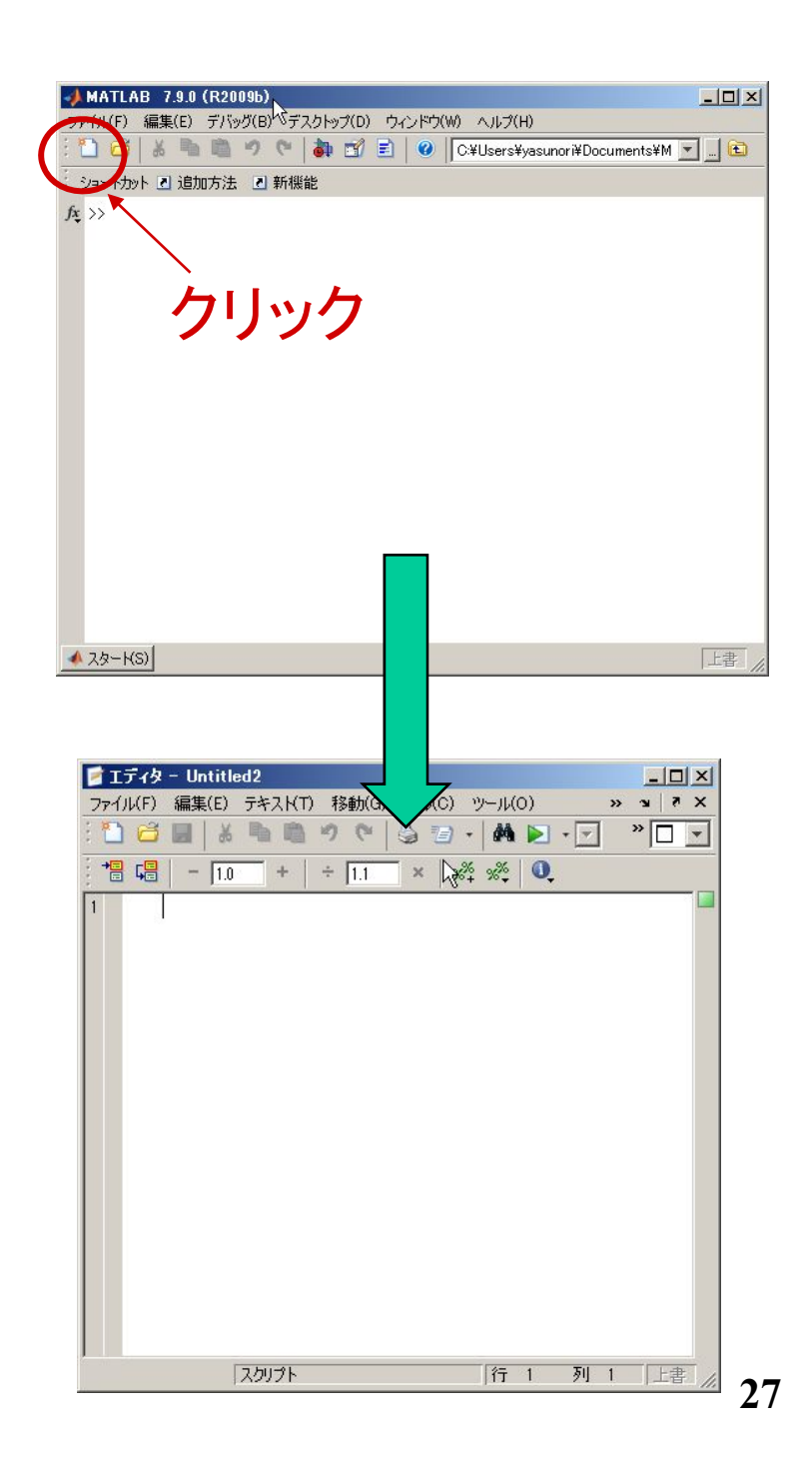